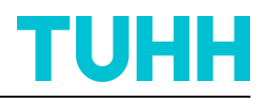

# **Schlussbericht**

(gemäß BNBest-BMBF 98, Nr. 3.2)

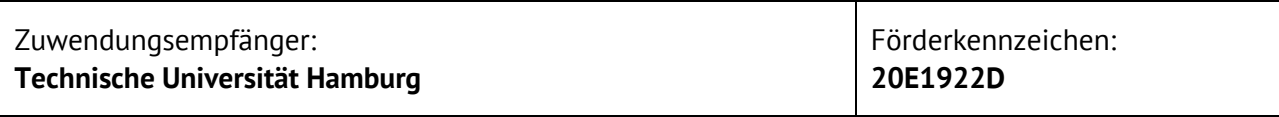

Luftfahrtforschungsprogramm LuFo VI-1 Verbundvorhaben: **UNICADO - University Conceptual Aircraft Design and Optimization**

Vorhabenbezeichnung: **Operationelle Aspekte im Luftfahrzeugvorentwurf**

Laufzeit des Vorhabens: **01.05.2020 – 30.04.2022** 

Autoren: Prof. Dr.-Ing. V. Gollnick G. Pauls, M.Sc. K. Bistreck, M.Sc.

Datum: 27.10.2022

Gefördert durch:

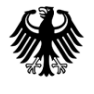

Bundesministerium<br>für Wirtschaft<br>und Klimaschutz

Unterschrift des Projektleiters:

 $27.10.22$ 

Prof. Dr.-Ing. Volker Gollnick

aufgrund eines Beschlusses des Deutschen Bundestages

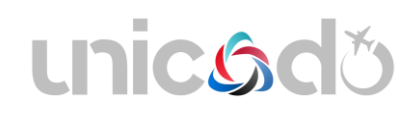

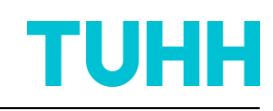

# Inhalt

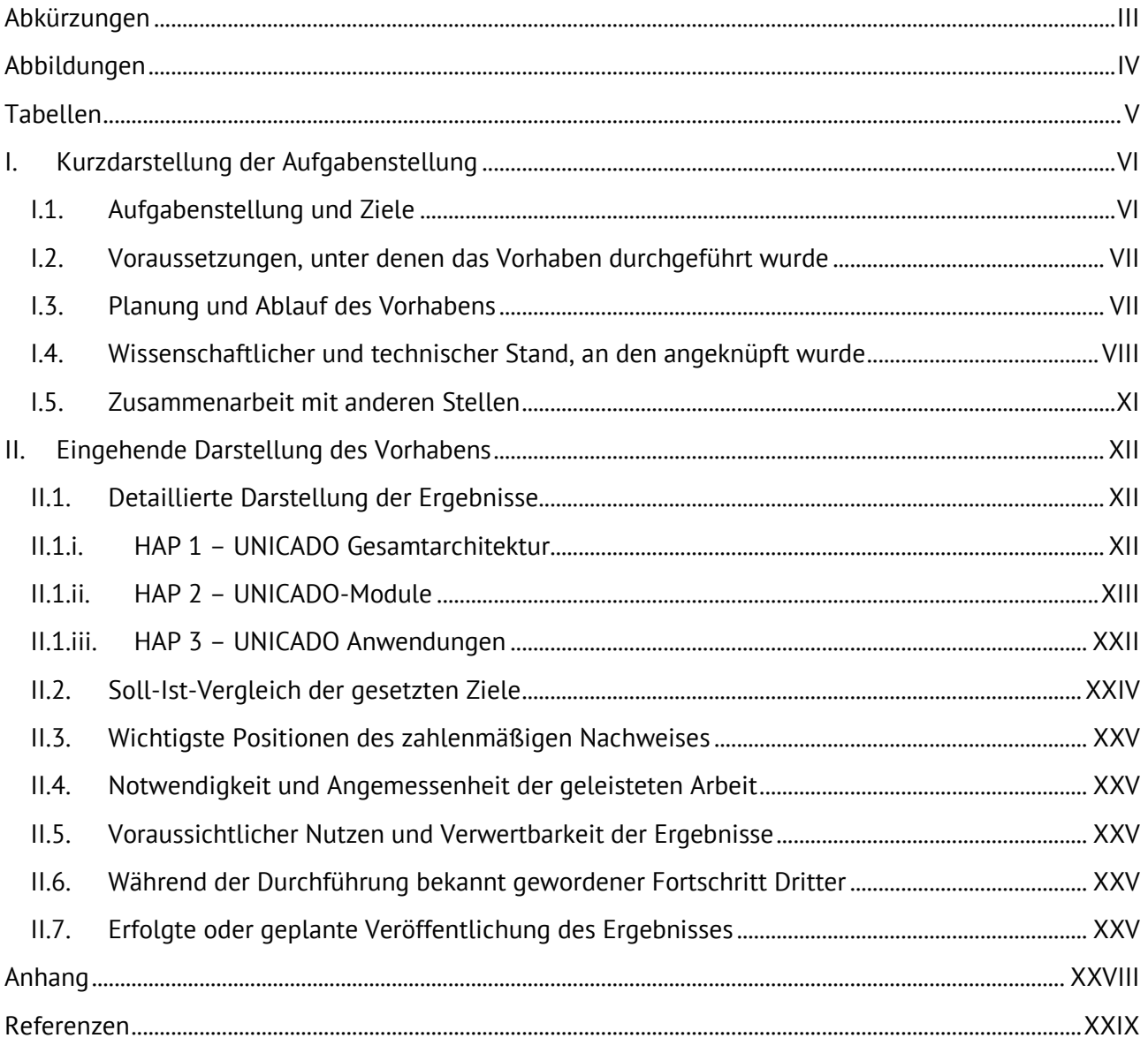

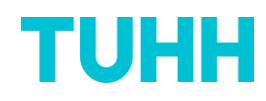

# <span id="page-2-0"></span>**Abkürzungen**

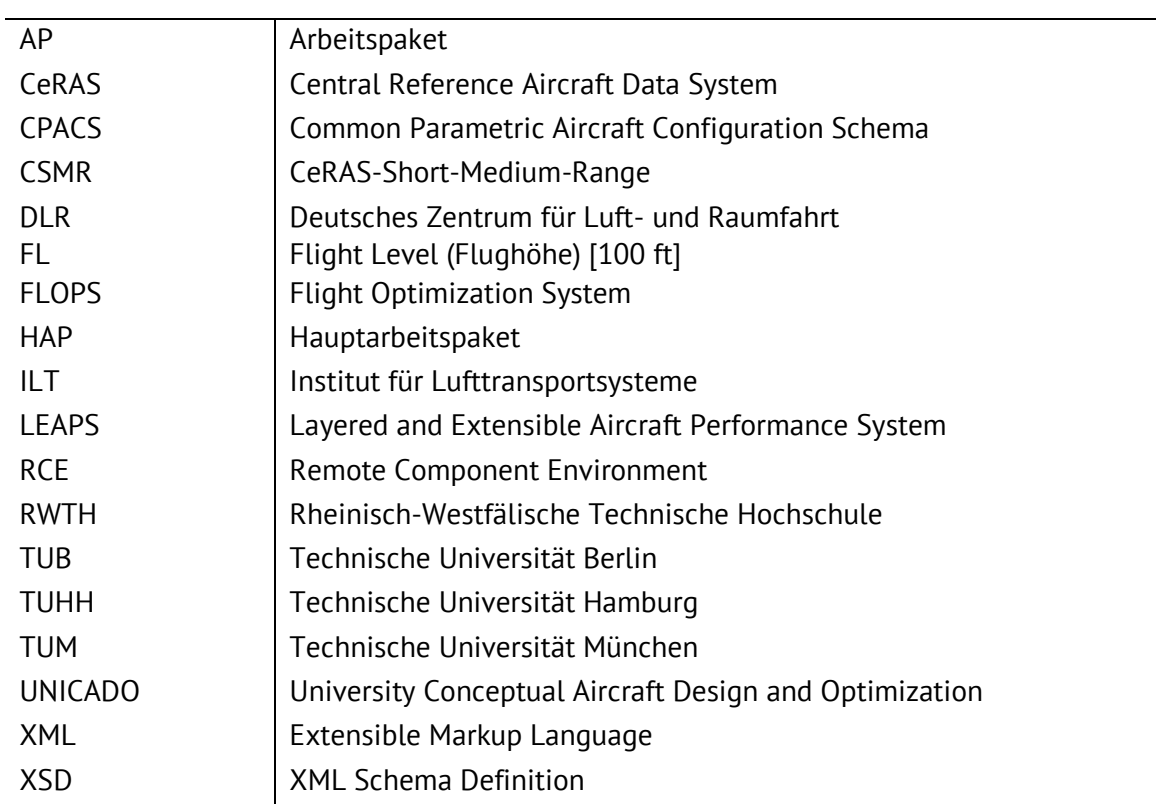

# <span id="page-3-0"></span>**Abbildungen**

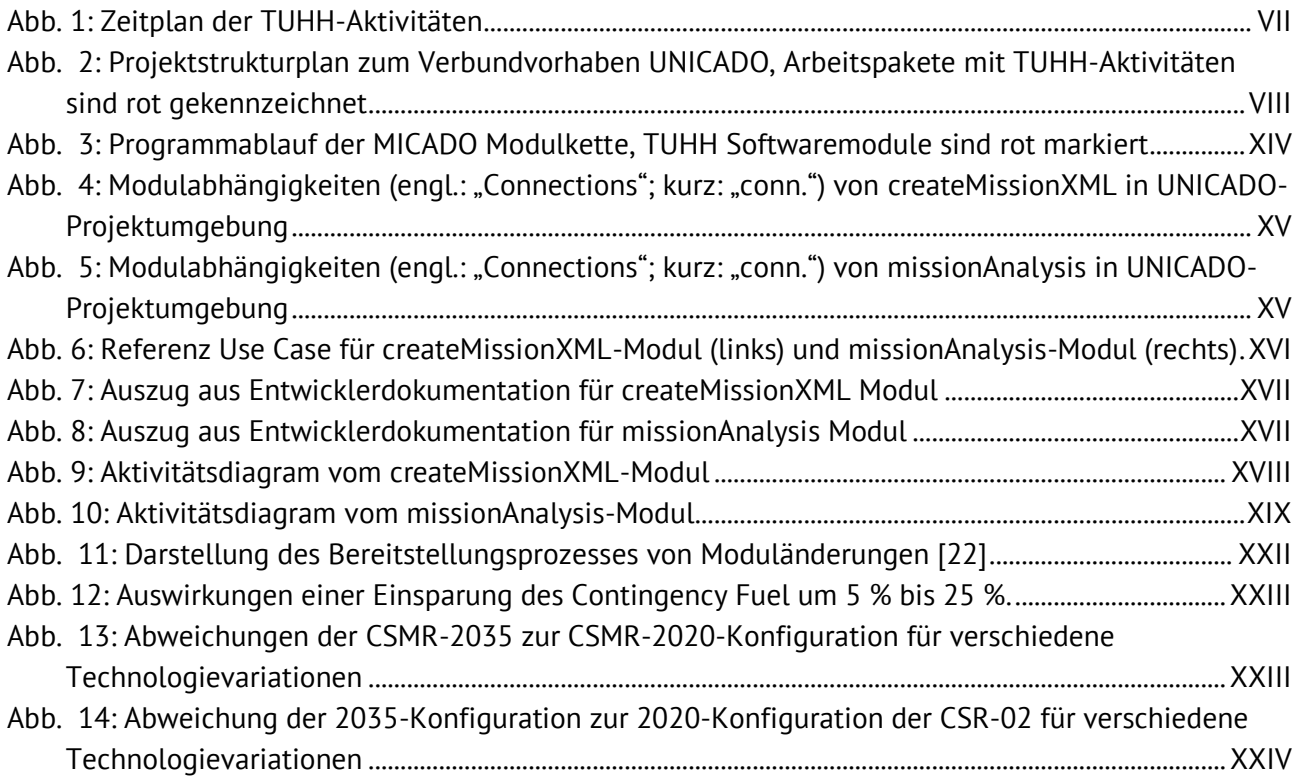

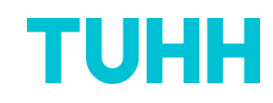

# <span id="page-4-0"></span>**Tabellen**

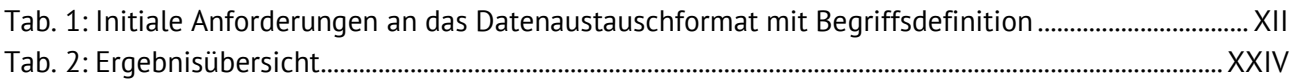

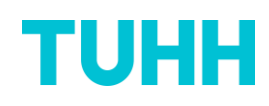

# <span id="page-5-0"></span>**I. Kurzdarstellung der Aufgabenstellung**

## <span id="page-5-1"></span>**I.1. Aufgabenstellung und Ziele**

Das übergeordnete Ziel des Verbundvorhabens UNICADO ist das Ausschöpfen von Synergiepotentialen und eine Fokusverschiebung in Forschung und Lehre von Codeentwicklung hin zur eigentlichen Entwurfstätigkeit. Dazu wird auf Grundlage der verfügbaren und etablierten Flugzeugvorentwurfsumgebung der Rheinisch-Westfälischen Technischen Hochschule (RWTH) Aachen (MICADO) eine gemeinsame, allen Partnern öffentlich zugängliche Flugzeugvorentwurfsumgebung (UNICADO) aufgebaut. Das Vorhaben "Operationelle Aspekte im Luftfahrzeugvorentwurf" im Verbundvorhaben UNICADO dient zur Missionssimulation und -bewertung des entworfenen Flugzeugs. Um eine für zukünftige Erweiterungen offene Entwurfsumgebung zu schaffen, werden die einzelnen Disziplinen des Flugzeugvorentwurfs in einer modularen Form entworfen. Zur Kommunikation der Module untereinander wird die Nutzung eines zentralen Datenaustauschformats angestrebt, welches auf die Bedürfnisse von UNICADO angepasst wird. Neben der Kommunikation der Module untereinander, ist die Implementierung der einzelnen Module von zentraler Bedeutung. Dazu werden neben der Anpassung der Methodiken oder Umstrukturierungen auch Testroutinen geschrieben, welche die neue Modulstruktur mitsamt den einzelnen Funktionen testen. Das Ziel ist ein möglichst hoher Ausschluss von Programmier- und Bedienfehlern. Das ILT stellt das Missionsmodul bereit und übernimmt die Leitung bei der Wahl und Anpassung des Datenaustauschformats sowie der Modulimplementierung der gesamten Entwurfsumgebung.

Wesentliche Ziele des Vorhabens "Operationelle Aspekte im Luftfahrzeugvorentwurf" sind die Entwicklung und Integration der zum Aufbau einer verteilten, universitären Luftfahrzeugvorentwurfsumgebung benötigten Module zur Missionssimulation und -bewertung sowie zum Datenaustausch. Die hierfür zu erreichenden Zwischenziele sind:

- Formulierung der Anforderungen an die Module einer Luftfahrzeugvorentwurfsumgebung hinsichtlich Themen wie Genauigkeit, Laufzeit, Adaptier- und Erweiterbarkeit, Zugänglichkeit, Betriebsmodi, etc. Diese Anforderungen werden kontinuierlich über die Projektlaufzeit geprüft und ggf. erweitert.
- Festlegung eines zentralen Datenaustauschformats und Anpassung an die Bedürfnisse von UNICADO.
- Entwicklung und Dokumentation verbesserter Module zur Missionssimulation und -bewertung sowie zum Datenaustausch. Dazu werden die bestehenden MICADO Module analysiert und ein Pflichtenheft zur Optimierung erstellt.
- Validierung und Verifizierung der implementierten Module.
- Integration der Module in die UNICADO-Gesamtarchitektur.
- Erstellen einer klimaoptimierten Flugzeugkonfiguration mit UNICADO.
- Erstellen eines Nachentwurfs der CeRAS-CSR-01-Referenzkonfiguration.
- Überarbeitung der Module anhand von Erfahrungen und Rückmeldungen zu dem Umgang mit UNICADO.

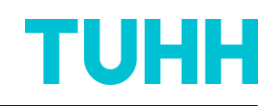

## <span id="page-6-0"></span>**I.2. Voraussetzungen für die Durchführung des Vorhabens**

Das Vorhaben "Operationelle Aspekte im Luftfahrzeugvorentwurf" ist eingebettet in das Verbundvorhaben UNICADO, welches von der RWTH Aachen geleitet wird. Innerhalb des Verbundes sind alle für das Projekt benötigten Kompetenzen vertreten.

Die TU Hamburg ist führend in der gesamtsystemischen Forschung auf verschiedenen Schwerpunkten der Luftfahrt, insbesondere des Lufttransports, der Flugsystemtechnik, der Flugzeugproduktionstechnik und der Flugzeugkabinensysteme. Das Institut für Lufttransportsysteme hat sich hier über viele europäische und nationale Forschungsprojekte (u.a. ATM4E, FORMIC, STRATOFLY, IntAirNet, ProReb, RetroEFF, AVACON) vor allem in der Entwicklung neuer Betriebskonzepte für Luftfahrtsysteme, der globalen Klimawirkungsforschung und der Nutzwertanalyse von Luftfahrttechnologien profiliert. In Zusammenarbeit mit der DLR-Einrichtung Lufttransportsysteme unter der Leitung von Prof. Dr.-Ing. Volker Gollnick wurde das Datenmodell CPACS entwickelt, wo das ILT ebenfalls insbesondere den Bereich der Missionsmodellierung entwickelt hat. Für diese Forschungsarbeiten stützt sich das ILT bevorzugt auf existierende Luftfahrzeugentwurfswerkzeuge ab und kombiniert diese mit den eigenen Missions- und Betriebssimulationsmodellen über das Datenmodell CPACS. Die Ergebnisse dieser Arbeiten wurden in vielen Konferenz- und Journalbeiträgen in der internationalen Wissenschaftswelt vorgestellt und diskutiert. Seine besondere Forschungskompetenz sieht das ILT in der Innovation durch Integration verschiedener Stakeholder- und Teilsystemtechnologien in einem Gesamtkontext.

#### <span id="page-6-1"></span>**I.3. Planung und Ablauf des Vorhabens**

Die Laufzeit des Vorhabens UNICADO erstreckt sich über 24 Monate. Die Arbeiten der Verbundpartner sind dabei weitgehend auf die gesamte Projektlaufzeit verteilt. [Abb. 1](#page-6-2) zeigt den Zeitplan für die TUHH-seitigen Arbeiten im Vorhaben "Operationelle Aspekte im Luftfahrzeugvorentwurf" des Verbundprojektes UNICADO. Die zeitliche Anordnung der einzelnen Arbeitspakete baut dabei logisch aufeinander auf. Arbeitspakete ohne inhaltliche Schnittstellen werden auch parallel durchgeführt. Verschiedene Meilensteine kennzeichnen wichtige Zwischenergebnisse.

Der Zuwendungsbescheid wurde der TU Hamburg am 11.05.2020 erteilt. Die Arbeiten des ILT begannen am 01.08.2020 und endeten am 30.04.2022.

<span id="page-6-2"></span>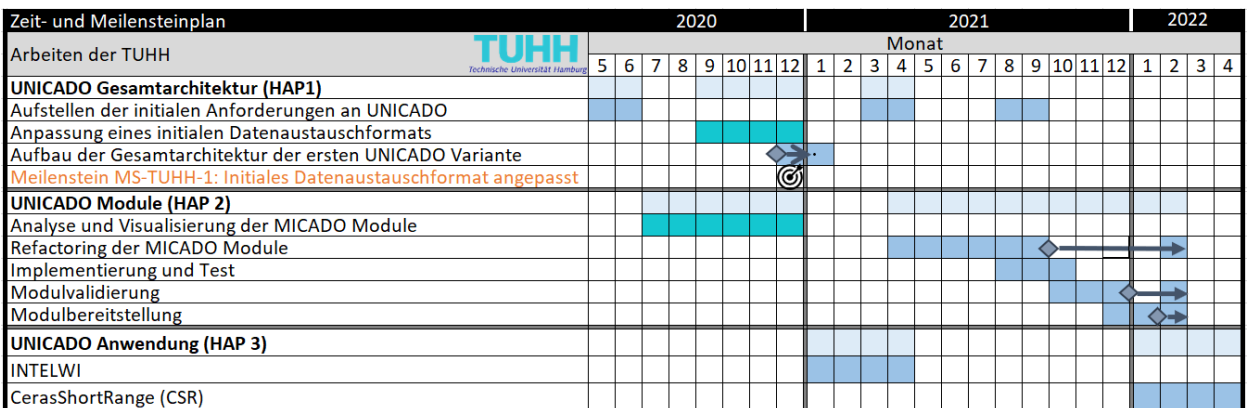

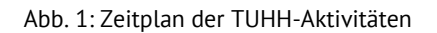

Die Arbeitspaketstruktur des Verbundprojektes UNICADO und des Vorhabens "Operationelle Aspekte im Luftfahrzeugvorentwurf" sind in [Abb. 2](#page-7-1) dargestellt. Die Arbeiten der TU Hamburg sind folgenden Arbeitspaketen zugeordnet:

- HAP 1: AP 1.1, AP 1.3 und AP 1.5,
- HAP 2: AP 2.1, AP 2.2, AP 2.3, AP 2.4 und AP 2.5,
- HAP  $3:$  AP  $3.1$  und A  $3.2$ .

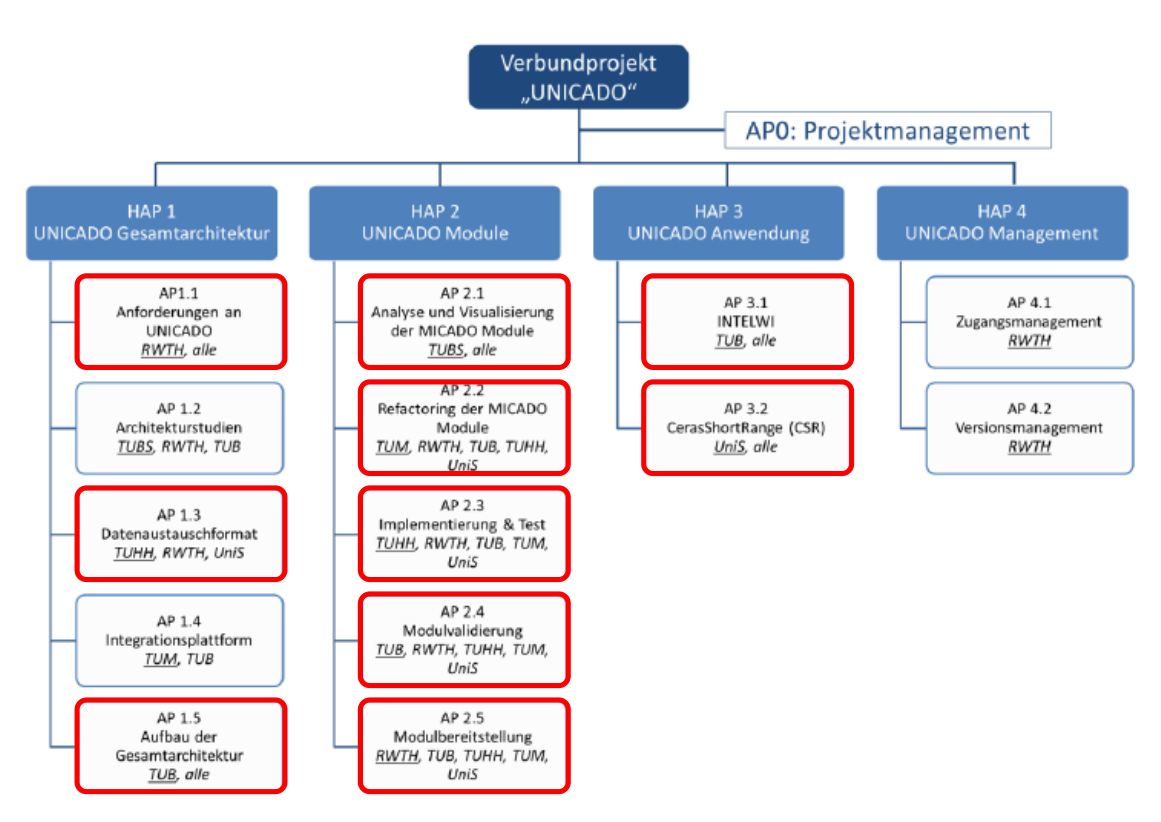

<span id="page-7-1"></span>Abb. 2: Projektstrukturplan zum Verbundvorhaben UNICADO, Arbeitspakete mit TUHH-Aktivitäten sind rot gekennzeichnet

## <span id="page-7-0"></span>**I.4. Wissenschaftliche und technische Anknüpfungspunkte**

Durch das wachsende Verkehrsaufkommen und der steigenden gesellschaftlichen Bedeutung der Umweltrelevanz sind weitere Anstrengungen erforderlich, um die Effizienz und die Umweltverträglichkeit des Lufttransportsystems weiter zu steigern [\[1\].](#page-28-1) Da die im frühen Stadium der Entwicklung getroffenen Entscheidungen die spätere Konfiguration und damit auch die Kosten des Luftfahrzeuges signifikant beeinflussen, müssen die Eigenschaften des Luftfahrzeuges frühzeitig und so genau wie möglich bestimmt werden [\[2\].](#page-28-2) Deshalb werden seit vielen Jahren verschiedene Flugzeugentwurfsprogramme für die Ebenen des Konzept- und Vorentwurfs entwickelt. Dieses ermöglicht es Bedarfsträgern, auf eigene Entwicklungen zu verzichten und bestehende Werkzeuge zu verwenden. Somit kann durch die Weiterentwicklung der Entwurfsumgebung eine

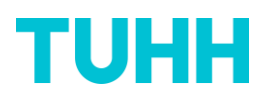

Steigerung der Effizienz des Gesamtsystems erreicht werden. Um den steigenden Anforderungen der Umweltverträglichkeit gerecht zu werden, werden im Konzeptentwurf zunehmend unkonventionelle Konzepte wie beispielsweise Blended-Wing-Body oder Box-Wing betrachtet. Aktuell werden ebenso neue Antriebssysteme auf elektrischer oder hybrid-elektrischer Basis untersucht [\[3\].](#page-28-3) Für die Entwicklung zukünftiger Luftfahrzeuge müssen diese unkonventionellen Konfigurationen bereits in den frühen Phasen des Entwurfs berücksichtigt und bewertet werden.

#### **Flugzeugvorentwurfsumgebungen**

Im Rahmen der Entwicklung eines Nachfolgers der NASA-Entwurfsumgebung FLOPS (Flight Optimization System) wurde eine Studie am Georgia Institute of Technologie im Auftrag der NASA durchgeführt [\[3\].](#page-28-3) Diese ergab, dass es trotz des relativ kleinen Personenkreises im Flugzeugentwurf eine Vielzahl verschiedener Entwurfsumgebungen gibt. Diese Umgebungen beruhen größtenteils auf Regressionsanalysen und Korrelationen bereits existierender Flugzeuge. Dies führt dazu, dass diese Programme für den Entwurf von unkonventionellen Flugzeugen ungeeignet sind, da eine geeignete Datenbasis nicht vorhanden ist. Des Weiteren sind einige Programme im kommerziellen Besitz oder nur in einzelnen Ländern verfügbar und sind dadurch in der universitären Forschung und Lehre nur eingeschränkt nutzbar. Für den Einsatz und die Entwicklung neuer Analysemethoden einzelner Disziplinen sind oftmals ein tieferes Verständnis und eine Möglichkeit zur Erweiterung der Entwicklungsumgebungen erforderlich. Bei einigen der untersuchten Programme ist jedoch kein Zugang zum Programmcode vorhanden beziehungsweise ist die Funktionsweise unzureichend dokumentiert [\[3\].](#page-28-3) Eine Studie des ILT zum Einsatz einzelner Entwurfsumgebungen in der universitären Lehre ergab, dass FLOPS (semi-physikalisch) im Gegensatz zu RDSwin (statistisch/empririsch) zwar genauere Ergebnisse bei der Betrachtung konventioneller und unkonventioneller Luftfahrzeugkonfigurationen liefert, jedoch der Einsatz in der Lehre aufgrund unzureichender grafischer Oberflächen schwierig ist [\[4\].](#page-28-4)

#### **Mission**

Traditionelle Analysemethoden, wie beispielsweise in den klassischen Flugzeugentwurfsbüchern [\[5,](#page-28-5)[6\]](#page-28-6) beschrieben, liefern bei der Minimierung allgemeiner Zielfunktionen wie dem Abfluggewicht für konventionelle Transportflugzeuge gute Ergebnisse. Zur Berechnung werden zumeist empirische Daten sowie die Reichweitenformel von Breguet verwendet [\[3\].](#page-28-3) Ein detaillierterer Ansatz zur Missionsanalyse wird unter anderem von FLOPS verfolgt. Während zur Berechnung des Reisefluges die Gleichungen für den stationären Horizontalflug verwendet werden, bildet das Total-Energy-Model (Energiehöhenmodell) die Grundlage für die Steig- und Sinkphasen. Das Total-Energy-Model beruht auf dem Austausch von kinetischer und potentieller Energie in Abhängigkeit der Geschwindigkeit, des Schubes, des Widerstands und des Flugzeuggewicht. Dazu wird das Flugzeug vereinfachend als Punktmasse betrachtet. Zusätzlich werden die Annahmen getroffen, dass die Schubkraft und die Widerstandskraft parallel und die Auftriebskraft senkrecht zur Fluggeschwindigkeit wirken  $[7,8]$  $[7,8]$ .

Aktuelle Programme zur Missionsanalyse im Flugzeugentwurf unterscheiden sich oft durch getroffene Annahmen und dadurch auch im Detailgrad der Missionsphasen und der Optimierungsmöglichkeiten. So können zur Berechnung des Flugzeuggewichtes empirische Methoden oder ein detaillierter Kraftstoffverbrauch berücksichtigt werden. Die Verwendung empirischer Ansätze schränkt den Flugzeugentwurf jedoch auf konventionelle Flugzeugmuster ein, da nur für diese eine geeignete Datenbasis existiert. FLOPS nimmt beispielsweise an, dass das

Flugzeug während des Fluges Kraftstoff verbraucht und damit sein Gewicht reduziert, was insbesondere bei der Berechnung elektrischer Antriebe zu Problemen führt, da ein Flugzeug durch die Nutzung der in den Batterien gespeicherten elektrischen Energie keine Masse verliert. Weitere einschränkende Annahmen in FLOPS sind, dass alle Triebwerke des gleichen Typs sind und den gleichen Schub zur Verfügung stellen. Darüber hinaus wird der Anstellwinkel nach dem Startvorgang nicht weiter berücksichtigt [\[8\].](#page-28-8)

Die getroffenen Annahmen spiegeln sich ebenfalls in der benötigten Rechenzeit und der Qualität der Ergebnisse der Missionsanalyse wider. Durch diverse Vereinfachungen kann die Rechenzeit zwar deutlich beschleunigt werden, jedoch sinkt die Genauigkeit der Ergebnisse beziehungsweise können unkonventionelle Konfigurationen nicht betrachtet werden.

Der Low-Order Mission Analysis Approach des in der Entwicklung befindlichen FLOPS Nachfolgers LEAPS (Layered and Extensible Aircraft Performance System) basiert grundsätzlich auf den Methoden von FLOPS. Zur Analyse zukünftiger Konfigurationen und Antriebssysteme wurden jedoch einige Veränderungen durchgeführt. Zu den Modifikationen zählen unter anderem eine Methode zur Handhabung elektrischer und hybrid-elektrischer Antriebssysteme, die Möglichkeit unterschiedliche Antriebstypen zeitgleich zu verwenden sowie Methoden zur Abschätzung des Batteriegewichts. Zur Analyse der Steig- und Sinkphasen nutzt LEAPS weiterhin das Total-Energy-Model. Anstelle des Kraftstoffs bezieht sich dieses Modell jedoch auf die vom Antriebssystem genutzte Energie. Dadurch ist auch die Betrachtung elektrischer Antriebssysteme möglich. Zur Optimierung können von dem Nutzer für die einzelnen Missionssegmente verschiedene Zielfunktionen, wie die minimale Zeit zum Steigen oder eine maximale Reichweite vorgegeben werden [\[8\].](#page-28-8)

#### **Implementierung & Datenaustauschformat**

Der Flugzeugentwurf ist seit jeher eine verflochtene Optimierungsaufgabe gewesen, bei der Experten unterschiedlicher Disziplinen wie beispielsweise der Aerodynamik, der Struktur und der Missionsbewertung gemeinsam an einer Gesamtlösung arbeiten. Hierbei gilt es stets, nicht nur einen Kompromiss zwischen den einzelnen Disziplinen zu finden, sondern auch eine Balance zwischen der benötigten Rechenzeit und der Qualität der Ergebnisse zu schaffen. Entwurfsumgebungen wie RDSwin, FLOPS, LEAPS und MICADO verfolgen einen modularen Ansatz bei dem jede Entwurfsdisziplin einem Modul zugeordnet ist. Die modulare Bauweise der Umgebung erlaubt den Einsatz verschiedener Genauigkeitsklassen. Diese können von einfachen empirischen/statistischen Formeln bis hin zu hochauflösenden und rechenintensiven numerischen Modellen reichen. Um einen Austausch der Module unterschiedlicher Genauigkeitsklassen zu vereinfachen und zur Kommunikation der einzelnen Module untereinander, wird oftmals ein zentrales Datenaustauschformat angelegt. Dieses sollte so formuliert sein, dass eine große Vielzahl an Flugzeugen beschrieben werden kann [\[9\].](#page-28-9)

Mit dem Common Parametric Aircraft Scheme (CPACS) entwickelte das DLR eine einheitliche Kommunikationsgrundlage für den Flugzeugentwurf. CPACS wurde als Schema Definition (XSD) für die Extensible Markup Language (XML) implementiert und zeichnet sich dadurch aus, dass es von einem Menschen lesbar ist und von einem Computer verarbeitet werden kann. Diese modellbasierte Beschreibungssprache wird auch durch das ILT im Zuge der Kooperation mit dem DLR verwendet und weiterentwickelt. Da es für den Flugzeugentwurf entwickelt wurde, folgt der hierarchische Aufbau der Datei den typischen Komponenten des Flugzeugvorentwurfs. Dabei sind nicht nur

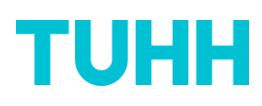

Produkteigenschaften des Flugzeugs und der Luftverkehrsinfrastrukturen enthalten, sondern auch werkzeugspezifische Prozessinformationen wie beispielsweise Kontrollparameter für die Netzgenerierung der Strukturanalyse. Der Vorteil mit zunehmender Etablierung in der Luftfahrtbranche ist, dass, unabhängig von der Größe und des Aufbaus des multidisziplinären Teams, zur Interaktion der Module nur die gemeinsame Sprache CPACS gelernt werden muss. Dies ist insbesondere bei der Verknüpfung vieler hochauflösender Modelle und der Kooperation der Experten verschiedener Disziplinen von Nutzen. Dabei ist der Aufwand zur Entwicklung einer CPACS-Schnittstelle im Verhältnis zur eigentlichen Forschungsaufgabe gering. [\[10,](#page-28-10)[1\]](#page-28-1)

Die Entwurfsumgebungen VAMPzero und MICADO, die Institute des DLR sowie die Universitäten TU Delft, KTH Stockholm, Standford und Virginia Tech unterstützen bereits die CPACS-Schnittstelle [\[1\].](#page-28-1) Dennoch nutzen beispielsweise die Programme RDSwin, FLOPS und LEAPS jeweils eigene Formate, was den Austausch der Modelle und die gemeinsame Forschung über die eigene Entwurfsumgebung hinaus erschwert. Ein weiterer Aspekt der Implementierung ist die verwendete Programmiersprache. Durch die zunehmende Betrachtung unkonventioneller Konzepte und damit einhergehend neuer Berechnungsmethoden muss die Software leicht an die neuen Technologien angepasst werden können. Die in FLOPS, TASOPT und MICADO verwendeten Sprachen FORTRAN und C++ ermöglichen eine schnelle Rechenzeit, stellen jedoch höhere Ansprüche an die Entwickler zur Änderung und Ersetzung des bisherigen Programmcodes [\[3\].](#page-28-3) Daher verwenden aktuelle Umgebungen wie LEAPS, SUAVE und VAMPzero die Programmiersprache Python, welche eine einfachere Anpassung und Lesbarkeit des Codes ermöglicht [\[11\].](#page-28-11)

## <span id="page-10-0"></span>**I.5. Zusammenarbeit mit anderen Stellen**

An dem Verbundprojekt UNICADO sind neben der TU Hamburg folgende Universitäten beteiligt:

- o RWTH Aachen (Projektleitung)
- o Technische Universität Berlin
- o Technische Universität Carolo-Wilhelmina zu Braunschweig
- o Technische Universität München
- o Universität Stuttgart

Absprachen zur Arbeitsplanung und zu technischen Fragen zwischen der TU Hamburg und den anderen Verbundpartnern erfolgten regelmäßig auf elektronischem Weg u.a. im Rahmen von Videokonferenzen. In monatlich durchgeführten Meetings wurden die aktuellen Projektfortschritte aller Partner präsentiert und das weitere Vorgehen geplant. Zweiwöchentlich konnten im Rahmen technische Meetings technischer Fragen geklärt und Durchführen durchgeführt werden. Halbjährlich fand im Rahmen von Verbundtreffen ein intensiver Austausch zwischen allen Projektpartnern und dem Projektträger statt. Aufgrund von COVID-19-Bestimmungen wurden diese mit Ausnahme der Abschlussveranstaltung in Aachen virtuell durchgeführt, sodass keine weiteren Reisen anfielen. Am Vorhaben "Operationelle Aspekte im Luftfahrzeugvorentwurf" war von Seiten der TUHH nur das Institut für Lufttransportsysteme (ILT) beteiligt.

# <span id="page-11-0"></span>**II. Eingehende Darstellung des Vorhabens**

#### <span id="page-11-1"></span>**II.1. Detaillierte Darstellung der Ergebnisse**

Im Folgenden werden die Ergebnisse der Arbeitspakete vorgestellt, an denen die TU Hamburg beteiligt war.

## <span id="page-11-2"></span>**II.1.i. HAP 1 – UNICADO Gesamtarchitektur**

#### *AP1.1 – Anforderungen an UNICADO*

Im Rahmen eines Workshops wurden zusammen mit den Verbundpartnern die initialen Anforderungen an die UNICADO Vorentwurfsumgebung ermittelt. Es wurden mögliche Anforderungen analysiert und mit den Partnern hinsichtlich deren Realisierbarkeit diskutiert. Die Anforderungen sind als Anforderungskatalog in [\[12\]](#page-28-12) dokumentiert und gliedern sich in Präzision, Laufzeit, Anpassungsfähigkeit, Erweiterbarkeit, Zugänglichkeit und die Betriebsarten als Hauptrubriken auf.

#### *AP1.3 – Datenaustauschformat*

Wie in AP1.1 beschrieben, wurden zusammen mit den Verbundpartnern die initialen Anforderungen an die UNICADO Vorentwurfsumgebung im Rahmen eines Workshops ermittelt. Hierbei wurden auch mögliche Anforderungen an das Datenaustauschformat ermittelt und mit den Partnern diskutiert. Die Anforderungen mit Begriffsdefinition sind in [Tab. 1](#page-11-3) aufgelistet.

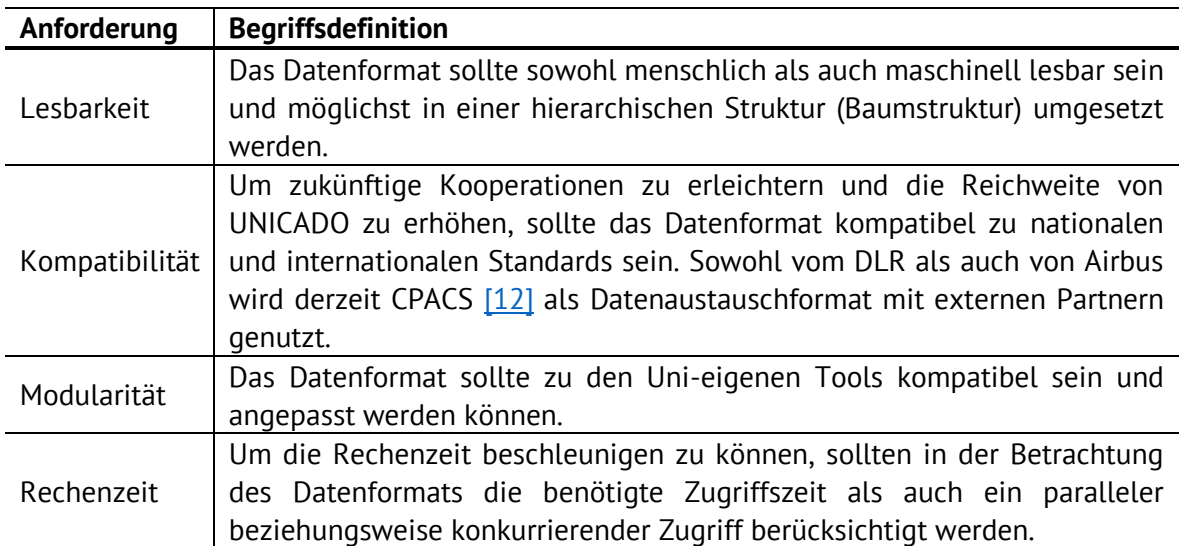

<span id="page-11-3"></span>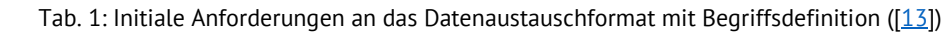

Aufgrund der geforderten Kompatibilität zu nationalen und internationalen Datenformaten wurde eine Schnittstelle bzw. der Wechsel zu CPACS [\[10\]](#page-28-10) als erforderlich angesehen. Dies hat folgende Hauptgründe:

- o Durch die Verbreitung CPACS innerhalb Deutschlands bestehen an einigen Universitäten bereits Schnittstellen zu CPACS für ihre hausinternen Werkzeuge.
- o CPACS kann mit verknüpfter Software wie z.B. TiGL oder CAD genutzt werden.
- o Neben der Kompatibilität erfüllt CPACS auch die Lesbarkeitsanforderungen sowie mit der "tool-specific"-Schnittstelle die Anforderung eines flexiblen, modularen Designs, welches an die Benutzeranforderungen angepasst werden kann.

Eine detaillierte Analyse möglicher Datenaustauschformate ist in [\[12\]](#page-28-12) dokumentiert. Da eine langfristige Integration von CPACS als Datenaustauschformat als sinnvoll erachtet wurde, leitet sich hieraus die Notwendigkeit ab, die bisherigen CPACS-Schnittstellen anzupassen und in weiterführenden Arbeiten aufzubauen. Dadurch kann einerseits ein Verständnis für die Zusammenhänge zwischen CPACS und dem bisherigen Format entwickelt werden und andererseits während der Projektlaufzeit eine lauffähige UNICADO-Version gewährleistet werden.

#### *AP1.5 – Aufbau der Gesamtarchitektur*

Die Gesamtarchitektur der UNICADO Umgebung wurde unter Leitung der TUB in einen RCE-Workflow implementiert und getestet. Die TUHH hat in diesem Rahmen die Tests der Module cpacsInterface, createMissionXML und missionAnalysis übernommen. Durch die Arbeit der TUHH und aller anderen Verbundpartner wurde sichergestellt, dass die Funktionalität der einzelnen Module auch in der Gesamtarchitektur uneingeschränkt gewährleistet ist.

# <span id="page-12-0"></span>**II.1.ii. HAP 2 – UNICADO-Module**

#### *AP2.1 – Analyse und Visualisierung der MICADO-Module*

Zur Analyse und Visualisierung der MICADO-Module wurde im ersten Schritt eine "UNICADO-Projektumgebung" gemäß [\[14\]](#page-28-14) aufgebaut und die Modulabhängigkeiten untereinander untersucht. Hierfür wurden alle existierenden MICADO-Module mit einer variierenden sequentiellen Abfolge ausgeführt und die daraus resultierenden Auswirkungen auf die Code-Funktionalität ausgewertet. [Abb. 3](#page-13-0) zeigt schematisch die MICADO-Modulkette, wobei die TUHH für die beiden Softwaremodule *createMissionXML* und *missionAnalysis* verantwortlich war, welche im Folgenden kurz erläutert werden sollen:

> o Das *createMissionXML*-Modul ist das dritte Modul der MICADO-Toolkette. Es dient dazu, die gesamte Flugmission abzubilden, was bspw. die Festlegung einer Flugphasentabelle, Geschwindigkeits- und Höhenabfolgepläne, die Anzahl der Passagiere oder die Gesamtnutzlast beinhaltet. Die drei Hauptflugsemente *departure*, *flight* und *approach* sind dabei in weitere Einzelsegmente untergliedert,

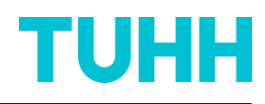

welche den jeweiligen Sollflugzustand über die Vorgabe der Schubhebelstellung, Klappenstellung der Hochauftriebshilfen etc. eindeutig definieren.

o Das *missionAnalysis*-Modul ist das zwölfte Modul der MICADO-Toolkette und dient der Flugleistungsanalyse. Es hat die Hauptaufgabe die Flugmission, welche über das *createMissionXML*-Modul explizit definiert wird, zu simulieren und den Kraftstoffverbrauch zu berechnen. Dabei wird der Kraftstoffverbrauch zunächst segmentweise über die *Breguet'sche Reichweitenformel* [\[15\]](#page-28-15) abgeschätzt und im Anschluss daran über eine numerische Simulation ermittelt. Aus der numerischen Simulation resultiert auch eine 4D Flugtrajektorie, welche die Flugzustände in Abhängigkeit von der Zeit beinhaltet.

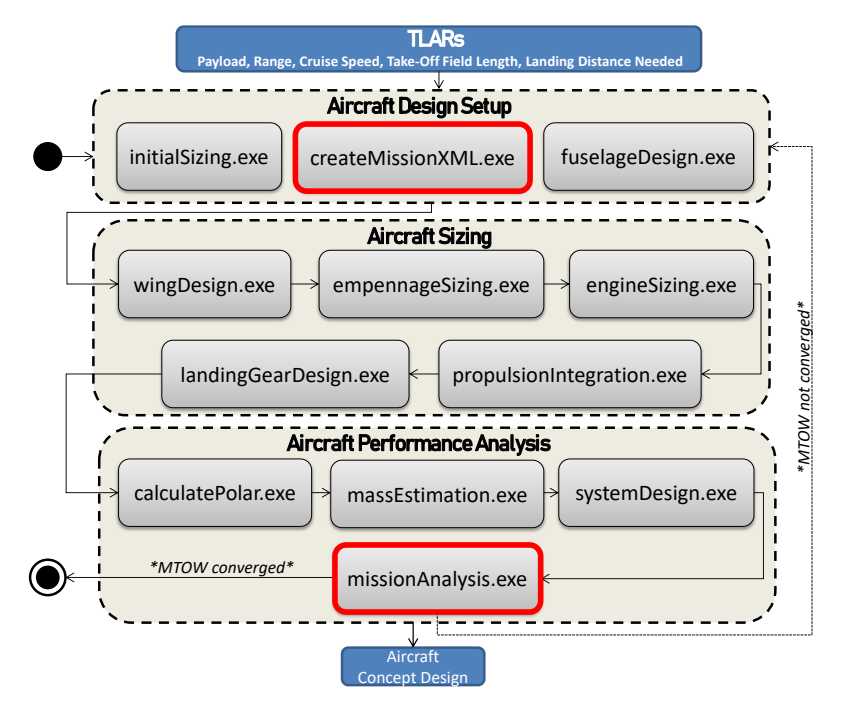

Abb. 3: Programmablauf der MICADO Modulkette, TUHH Softwaremodule sind rot markiert

<span id="page-13-0"></span>Im Anschluss daran wurden die der TUHH zugewiesenen MICADO-Module *createMissionXML* und *missionAnalysis* in einer Blackbox-Analyse untersucht. Um die Korrelationen und Abhängigkeiten des jeweiligen Moduls in der UNICADO-Projektumgebung zu analysieren, wurden hierzu im ersten Schritt verschiedene programminterne Einstellungen des Moduls konzipiert und angewendet. Dadurch war es möglich, die nachfolgenden modulspezifischen Fragestellungen zu beantworten:

- Identifikation aller Variablen, welche das Modul als Eingabe benötigt,
- Identifikation aller Variablen, welche das Modul als Ausgabe generiert,
- Identifikation der Modul-Eingangsvariablen in Abhängigkeit vom Ausführungsmodus,
- Identifikation der Modul-Ausgangsvariablen in Abhängigkeit vom Ausführungsmodus.

Die Ergebnisse der Black-Box-Analyse sind in [\[16\]](#page-28-16) und in dem UNICADO-Wiki dokumentiert. Das Format des Wikis wurde im Rahmen eines Statusmeetings zusammen mit den Partnern diskutiert und ausgewählt. Auf Basis der Erkenntnisse über die Eingangs- und Ausgangsvariablen der TUHH verantwortlichen Softwaremodule war es im nächsten Schritt möglich, ungenutzte Parameter, welche keinerlei Einfluss auf das Rechenergebnis vorweisen, zu beseitigen und die

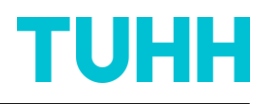

Modulabhängigkeiten in ihrer Gesamtheit zu visualisieren. Hierfür wurde in Abstimmung mit den Partnern das Visualization tool for MDO Systems (VISTOMS) ausgewählt. Die nachfolgenden [Abb.](#page-14-0)  [4](#page-14-0) und [Abb. 5](#page-14-1) zeigen die mit VISTOMS generierten Modulabhängigkeiten für das *createMissionXML*bzw. *missionAnalysis-*Modul innerhalb der UNICADO-Projektumgebung. Ein klarer Vorteil dieser einheitlichen Visualisierungsmethodik konnte in der besseren Vergleichbarkeit der Module untereinander identifiziert werden, welche durch das UNICADO-Wiki ermöglicht wird.

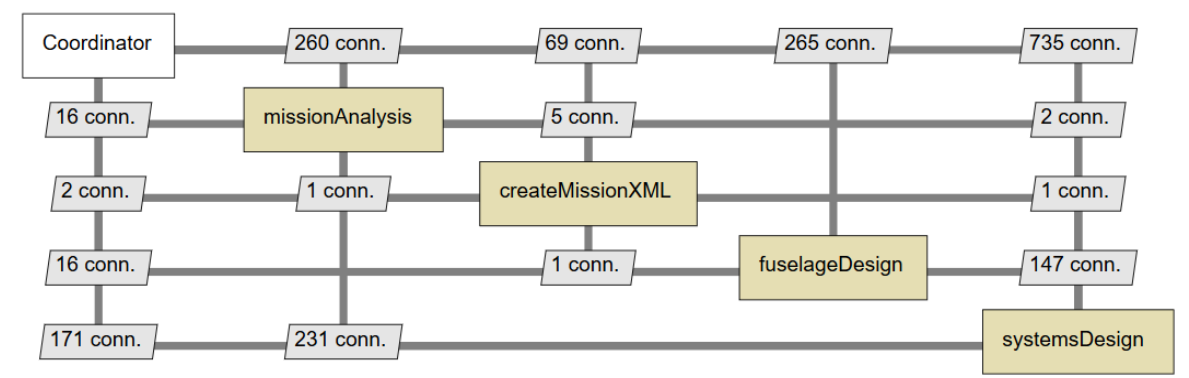

<span id="page-14-0"></span>Abb. 4: Modulabhängigkeiten (engl.: "Connections"; kurz: "conn.") von createMissionXML in UNICADO-Projektumgebung

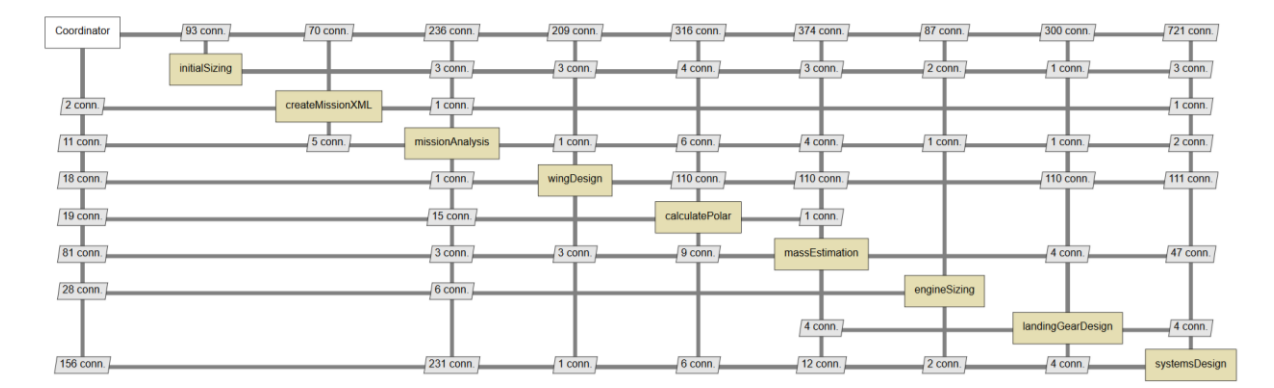

<span id="page-14-1"></span>Abb. 5: Modulabhängigkeiten (engl.: "Connections"; kurz: "conn.") von missionAnalysis in UNICADO-Projektumgebung

In Vorbereitung auf die Whitebox-Analyse wurden nach der Blackbox-Analyse verschiedene Anwendungsfälle (engl. Use Cases) für das *createMissionXML-* und *missionAnalysis-*Modul definiert. Die Hauptzielsetzung für jeden Partner war hierbei, mögliche Use Cases für das zugewiesene Modul so abzuleiten, so dass die relevantesten Modulfunktionalitäten beschrieben und abgedeckt werden. Dafür mussten vor jedem Durchlauf der MICADO-Modulkette Änderungen in der XMLbasierten Konfigurationsdatei des jeweiligen Moduls vorgenommen werden. Als Referenz-Use-Case wurde der Durchlauf des jeweiligen MICADO-Moduls mit Standardeinstellungen (in der Konfigurationsdatei) definiert. [Abb. 6](#page-15-0) zeigt die Referenz-Anwendungsfälle für das der TUHH zugewiesene *createMissionXML*-Modul und für das *missionAnalysis*-Modul.

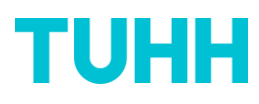

| Name                                      | Mission Design of A320-200 with reference settings                                                                                                    | Name                                                | Mission Analysis of A320-200 with reference settings                                                                                                    |  |
|-------------------------------------------|----------------------------------------------------------------------------------------------------|-----------------------------------------------------|----------------------------------------------------------------------------------------------------|--|
| <b>Objective</b>                          | The engineer wants to design a flight mission for an A320-200 aircraft                                                                                                    | Objective                                           | The engineer wants to analyse a flight mission for an A320-200 aircraft                                                                                                    |  |
| Classification                            | <b>Main function</b>                                                                                                    | Classification                                      | Main function                                                                                                    |  |
| Precondition                              | To execute the use case with createMissionXML.exe the project environment                                                                                                    | Precondition                                        | To execute the use case with missionAnalysis, exe the project environment must                                                                                                    |  |
|                                           | must be set up as follows:<br>Creation of a testfolder<br>٠<br>GNUPLOT and INKSCAPE are embedded in the testfolder<br>A folder named PROJEKTE is embedded in the testfolder<br>٠<br>Creation of folder named A320-200 inside PROJEKTE<br>A320-200 xml file is embedded in the A320-200 folder<br>٠<br>Creation of folder named createMissionXML inside PROJEKTE<br>٠<br>Inside createMissionXML folder createMissionXML exe is embedded<br>Inside createMissionXML folder createMissionXML conf.xml is                                             |                                                     | be set up as follows:<br>• Creation of a testfolder<br>GNUPLOT and INKSCAPE are embedded in the testfolder<br>A folder named PROJEKTE is embedded in the testfolder<br>Creation of folder named A320-200 inside PROJEKTE<br>A320-200 xml file is embedded in the A320-200 folder<br>$\rightarrow$ must contain all calculation data of upstream exe files (see Fig. 1)<br>Creation of folder named missionAnalysis inside PROJEKTE<br>Inside missionAnalysis folder missionAnalysis.exe is embedded                                                                                 |  |
| Postcondition                             | embedded<br>A320-200.xml file is updated with tool specific parameters based on<br>٠<br>the calculations performed in createMissionXML.exe<br>createMissionXML.log is generated in createMissionXML folder<br>٠<br>missionDesign.xml is generated in createMissionXML folder<br>٠<br>missionReg.xml is generated in createMissionXML folder<br>٠<br>missionStudy.xml is generated in createMissionXML folder<br>createMissionXML quiSettings.xml is generated<br>createMissionXML_info.txt is generated<br>٠<br>no HTML or Tex reports are written | Postcondition<br>Postcondition<br><b>Error Case</b> | Inside missionAnalysis folder missionAnalysis_conf.xml is embedded<br>A320-200 xml file is updated with tool specific parameters based on<br>$\bullet$<br>the calculations performed in missionAnalysis.exe<br>missionAnalysis.log is generated in missionAnalysis folder<br>missionAnalysis_quiSettings.xml is generated<br>missionAnalysis_info.txt is generated<br>HTML and TeX reports are written<br>A320-200.xml file remains unchanged<br>missionAnalysis.log is generated in missionAnalysis folder including the<br>error message<br>• no HTML and TeX reports are written |  |
| <b>Postcondition</b><br><b>Frror Case</b> | A320-200, xml file remains unchanged<br>٠<br>createMissionXML.log is generated in createMissionXML folder<br>$\bullet$                                                                                                    |                                                     |                                                                                                    |  |
|                                           | including the error message                                                                                                    | <b>Actors</b>                                       | Engineer, createMissionXML.exe, A320-200.xml, missionAnalysis_conf.xml,                                                                                                    |  |
| <b>Actors</b>                             | Engineer, createMissionXML.exe, A320-200.xml, createMissionXML_conf.xml                                                                                                    |                                                     | Gnuplot, Inkscape, missionDesign.xml, missionStudy.xml, missionReg.xml                                                                                                    |  |
| <b>Trigger</b>                            | Enter "./createMissionXML.exe" in Windows Command Prompt                                                                                                    | <b>Trigger</b>                                      | Enter " /missionAnalysis.exe" in Windows Command Prompt                                                                                                    |  |
| Standard<br>workflow                      | Standard workflow is listed in Program flow createMissionXML.xlsx                                                                                                    | Standard<br>workflow                                | Standard workflow is listed in Program_flow_missionAnalysis.xlsx                                                                                                    |  |
| <b>Branches</b>                           |                                                                                                    | <b>Branches</b>                                     |                                                                                                    |  |

<span id="page-15-0"></span>Abb. 6: Referenz Use Case für createMissionXML-Modul (links) und missionAnalysis-Modul (rechts) ([\[17\]](#page-28-17))

Der Name des jeweiligen Anwendungsfalls wurde auf Basis der geänderten Programmeinstellungen innerhalb der zugehörigen XML-basierten Konfigurationsdatei vergeben. In [\[17\]](#page-28-17) basiert jeder Anwendungsfall auf einer einheitlichen Struktur, welche exemplarisch in [Abb. 6](#page-15-0) dargestellt ist. Für das *createMissionXML*-Modul wurden folgende Use Cases definiert und bewertet:

- Mission Design of A320-200 with an increased CAS to be flown above FL 100,
- Mission Design of A320-200 with 4000 ft height step in cruise flight,
- Mission Design of A320-200 with a variation of cruise Mach numbers,
- Mission Design of A320-200 with a variation of initial cruise altitude,
- Mission Design of A320-200 with a different take-off procedure,
- Mission Design of A320-200 with a different approach procedure.

Für das *missionAnalysis*-Modul wurden folgende Use Cases definiert und bewertet:

- Mission Analysis of A320-200 with different fuel planning methods,
- Mission Analysis of A320-200 with higher rel. share of contingency fuel in total trip fuel,
- Mission Analysis of A320-200 with varying (switch point of)  $C_1/C_d$  polar,
- Mission Analysis of A320-200 including parameter studies for initial cruise altitude or cruise Mach number,
- Mission Analysis of A320-200 with a higher calculation accuracy.

Die Ergebnisse der oben aufgeführten Use Cases sind in [\[17\]](#page-28-17) dokumentiert. Ein wesentlicher Vorteil bei der Definition von modulspezifischen Use Cases konnte während der Erstellung von Aktivitätsdiagrammen identifiziert werden, welche bei der Whitebox-Analyse Anwendung finden.

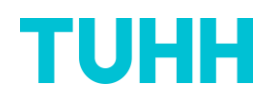

Im Anschluss an die Blackbox-Analyse wurde eine Whitebox-Analyse für die der TUHH zugewiesenen MICADO-Module *createMissionXML* und *missionAnalysis* durchgeführt. Als geeigneter Startpunkt hierfür wurde zusammen mit den Partnern die Generierung einer automatischen Entwicklerdokumentation mit der Software *Doxygen* diskutiert und beschlossen. [Abb. 7](#page-16-0) und [Abb. 8](#page-16-1) zeigen exemplarisch einen Auszug der Entwicklerdokumentation für das *createMissionXML-* bzw. *missionAnalysis-*Modul. Hierin ist zu erkennen, dass die Beschreibung sowie der Inhalt aller Klassen und Funktionen durch den Code selbst in eine Dokumentation überführt wurde.

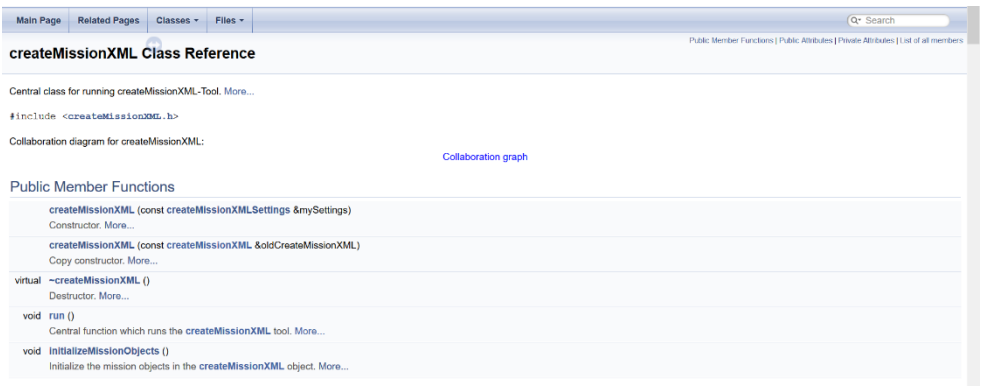

#### Abb. 7: Auszug aus Entwicklerdokumentation für createMissionXML Modul

<span id="page-16-0"></span>

| <b>Main Page</b>                                                                                                    | Classes - | Files - |                                                                                    | Q <sup>*</sup> Search                                                                    |
|----------------------------------------------------------------------------------------------------|-----------|---------|------------------------------------------------------------------------------------|------------------------------------------------------------------------------------------|
| Θ<br>createMissionXML<br>missionAnalysis<br>$\nabla$ Classes                                                               |           |         | aircraft Class Reference                                                           | Public Member Functions   Public Attributes   Private Attributes   List of all members ∧ |
| <b>Class List</b><br>v                                                                                                    |           |         | #include <aircraft.h></aircraft.h>                                                 |                                                                                          |
| $\blacktriangleright$ aircraft<br>$\blacktriangleright$ flightConditions<br>$\blacktriangleright$ mission                  |           |         | Collaboration diagram for aircraft:<br><b>Collaboration graph</b>                  |                                                                                          |
| $\blacktriangleright$ missionAnalysis<br>missionAnalysisOutput                                                             |           |         | <b>Public Member Functions</b>                                                     |                                                                                          |
| $\triangleright$ missionAnalysisSettings<br>$\blacktriangleright$ missionSegment<br>$\rightharpoonup$ operating Conditions |           |         | aircraft (const missionAnalysisSettings &mySettings)<br>virtual $\sim$ aircraft () |                                                                                          |
| output<br>$\blacktriangleright$ requirementCheck                                                                           |           |         | <b>Public Attributes</b>                                                           |                                                                                          |
| settings                                                                                                    |           |         | const node & acXML                                                                 |                                                                                          |
| Class Index<br>Class Hierarchy                                                                                             |           |         | std::string acftName<br>std::string missionType                                    |                                                                                          |
| $\triangleright$ Class Members                                                                                             |           |         | std::string missionFile                                                            |                                                                                          |
| $ightharpoonup$ Files                                                                                                    |           |         | double m MP                                                                        |                                                                                          |
|                                                                                                    |           |         | double m DP                                                                        |                                                                                          |
| aircraft                                                                                                    |           |         |                                                                                    | Generated on Mon Sep 28 2020 16.51.10 for createMissionXML by @ OXV/QCD 1.8.20           |

Abb. 8: Auszug aus Entwicklerdokumentation für missionAnalysis Modul

<span id="page-16-1"></span>Als wesentlicher Vorteil bei der Verwendung des Software-Dokumentationswerkzeugs *Doxygen*  konnte ein verbessertes C++-Code-Verständnis identifiziert werden. Die vollständige Code-Dokumentation für das *createMissionXML-* und *missionAnalysis-*Modul ist im UNICADO-Wiki dokumentiert. Als Hauptbestandteil der Whitebox-Analyse wurden Aktivitätsdiagramme für die der TUHH verantwortlichen Softwaremodule erstellt. Hierfür wurde in Abstimmung mit den Partnern die Software *Visual Paradigm* ausgewählt. Die nachfolgenden [Abb. 9](#page-17-0) und [Abb. 10](#page-18-0) zeigen die mit *Visual Paradigm* generierten Programmablaufpläne für das *createMissionXML-* bzw. *missionAnalysis-*Modul innerhalb der UNICADO-Projektumgebung. Ein klarer Vorteil dieser einheitlichen Aktivitätsdiagramerstellung konnte in der besseren Vergleichbarkeit der Module untereinander identifiziert werden, welche durch das UNICADO-Wiki ermöglicht wird.

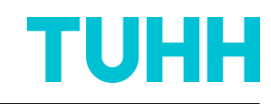

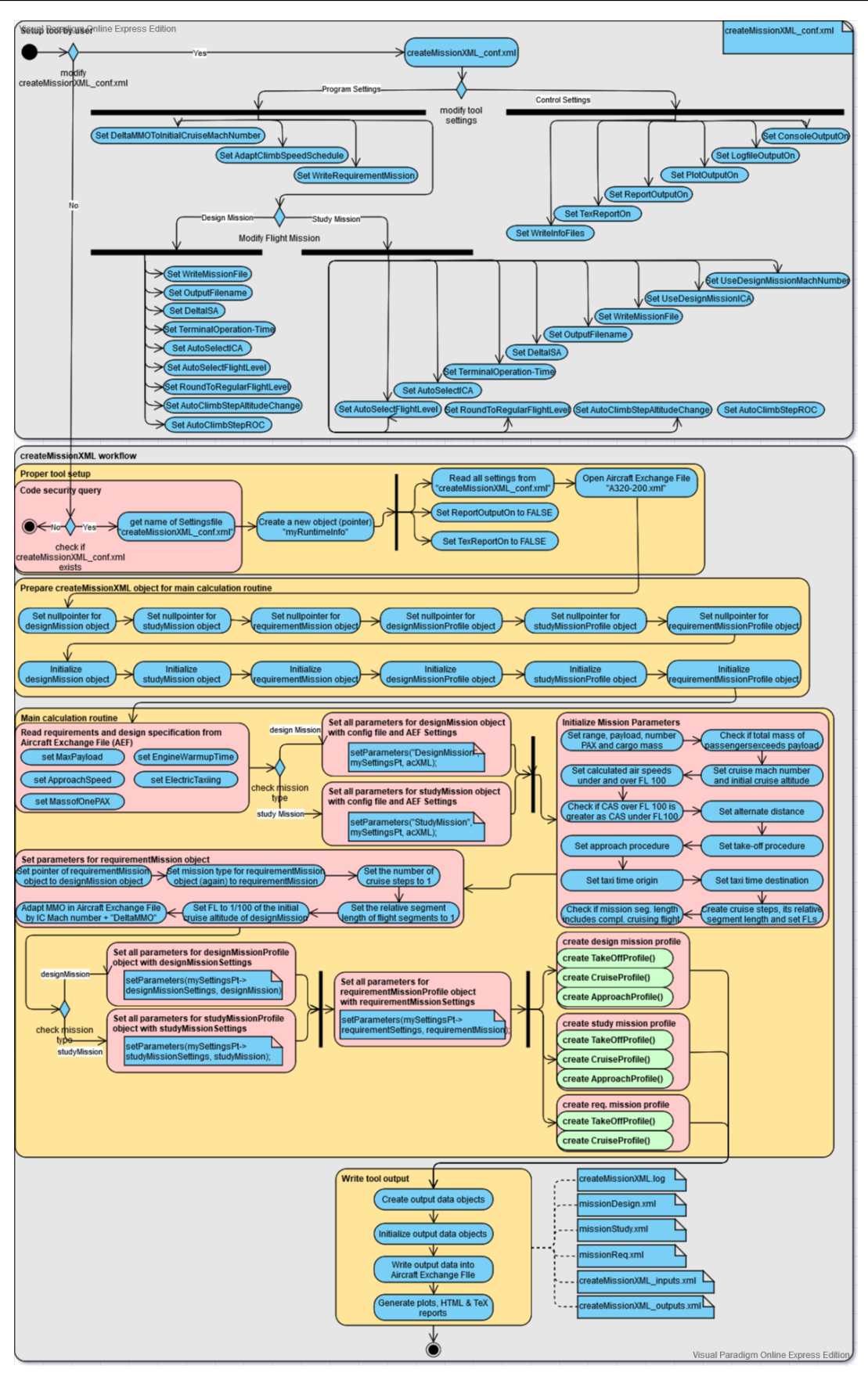

<span id="page-17-0"></span>Abb. 9: Aktivitätsdiagram vom createMissionXML-Modul

![](_page_18_Picture_1.jpeg)

![](_page_18_Figure_2.jpeg)

<span id="page-18-0"></span>Abb. 10: Aktivitätsdiagram vom missionAnalysis-Modul

![](_page_19_Picture_1.jpeg)

Während der Analyse wurden von den Verbundpartnern Vorschläge zur Verbesserung des Codes hergeleitet. Hierbei handelt es sich um die Aspekte:

- **Efficiency**
- Modularize code
- Remove dead code
- Increase robustness
- Style
	- o General
	- o Comments
	- o TODOs

#### *AP2.2 – Refactoring der MICADO Module*

Für die in AP2.1 hergeleiteten Refactoring-Themen wurde unter Leitung der TUM ein methodischer Umsetzungsplan erarbeitet. Die definierten Vorgehensweisen wurden dokumentiert und können über die Managementplattform Phabricator abgerufen werden.

#### *AP2.3 – Implementierung und Test*

Innerhalb des AP 2.3 wurde das in AP 2.2 definierte Refactoring umgesetzt, wobei die TUHH für die Module createMissionXML, missionAnalysis und cpacsInterface verantwortlich war. Bei diesen Modulen wurden u.a. die Kommentare anhand der Doxygen-Stilvorgaben überarbeitet, sodass eine automatisierte Dokumentation dieser Module möglich ist. Besagte Dokumentationen der Module können unter [\[18\],](#page-28-18) [\[19\]](#page-28-19) bzw. [\[20\]](#page-28-20) abgerufen werden.

Des Weiteren wurde ein Vorgehen zum Testen der Module entwickelt. Dabei können die Module isoliert von anderen ausgeführt und ihre Funktion überprüft werden.

Im Rahmend des Arbeitspakets wurden folgende Schritte durchgeführt:

- Bestimmung eines Testvorgehens,
- Identifizierung von Test Cases,
- Festlegen von Dokumentationsschritten,
- Durchführung von Code-Tests (von allen Verbundpartnern durchgeführt),
- Automatisierung von Tests (umgesetzt von der TUM).

Zum Durchführen von Modultests wird eine Testumgebung aufgebaut. In dieser sind alle Daten vorhanden, die zum Ausführen eines isolierten Moduls benötigt werden. Die Umgebung ermöglicht es, die Ergebnisse vor und nach einer Änderung im Code eines Moduls miteinander zu vergleichen. Damit kann die Funktionsfähigkeit und Korrektheit eines Moduls vor der Veröffentlichung sichergestellt werden. Für den Ergebnisvergleich kann der *DesignEvaluator* genutzt werden, welcher die Werte miteinander vergleicht und das Ergebnis in Form eines HTML-Berichts zur Verfügung stellt.

Als Test Cases wurden folgende vier Fälle identifiziert:

- Jegliche Codeänderung: Sicherstellen, dass ein funktionsfähiges Executable erstellt werden kann. Hierfür wurde ein "try and catch"-System implementiert, so dass Falscheingaben nicht zwangsläufig zum Programmabbruch führen, sondern aussagekräftige Fehlermeldungen ausgegeben werden.
- Änderung des Styles: Prüfen, ob die Ausgabewerte vor und nach der Änderung identisch sind.
- Funktionelle Änderung: Prüfen, ob die gewünschten Parameter geändert wurden und die neuen Werte in einem realistischen Rahmen liegen.
- Fehlermeldungen: Auf Aussagekraft und Konsistenz prüfen. Diese werden in englischer Sprache verfasst und beschreiben die Stelle sowie die Art des Fehlers.

Zu Dokumentationszwecken können die Testergebnisse den Anfragen für Codeänderungen beigefügt werden.

Nach Abschluss des Arbeitspaktes wurde das beschriebene Vorgehen als Standard im Unicado-Changemanagement festgelegt und die Funktionstests von allen Verbundpartners durchgeführt. Um den Prozess weiter zu verbessern, wurde auf diesen Ergebnissen aufbauend ein automatisiertes Testframe implementiert. Verantwortlich hierfür war die TUM.

#### *AP2.4 – Modulvalidierung*

Die den Verbundpartnern zur Verfügung zu stellenden Daten wurden identifiziert. Diese dienen zur Ergebnisvalidierung der Module createMissionXML und missionAnalysis. Um die CSMR-2020 Konfiguration zu validieren, wurde auf die der Konfiguration ähnlichen A320neo zurückgegriffen. Hierfür wurden einerseits die Datenblätter und Zertifizierungen dieses Flugzeugtyps gegengeprüft und andererseits reale Flüge mit den errechneten Missionsprofilen und Flugzeugcharakteristika abgeglichen.

#### *AP2.5 – Modulbereitstellung*

Die Module createMissionXML, missionAnalysis und cpacsInterface wurden überarbeitet und den Projektpartnern innerhalb des vorgesehenen Zeitrahmens zur Verfügung gestellt. Sie sind unter [\[21\]](#page-28-21) abrufbar.

Bei der Bereitstellung wurde das in den vorherigen Arbeitspaketen definierte und in [Abb. 11](#page-21-1) dargestellte Vorgehen angewendet. Nach der Codeänderung wird eine Review-Anfrage gestellt und überprüft, ob zum einen der im Vorhaben festgelegte Codestyle eingehalten wurde und zum anderen das Kompilieren des Moduls erfolgreich durchführt werden kann. Über das automatisierte Testframework werden die Änderungen im Output festgestellt und die Testergebnisse einem Reviewer mitgeteilt. Dieser kann die Codeänderung anschließend akzeptieren. Nimmt zusätzlich ein Administrator die Änderungsanfrage an, kann das überarbeitete Modul auf dem Developement-Branch veröffentlicht werden. Das ILT hat die RWTH Aachen bei der Ausarbeitung dieses Bereitstellungsprozesses unterstützt.

![](_page_21_Figure_2.jpeg)

Abb. 11: Darstellung des Bereitstellungsprozesses von Moduländerungen [\[22\]](#page-28-22)

# <span id="page-21-1"></span><span id="page-21-0"></span>**II.1.iii. HAP 3 – UNICADO Anwendungen**

#### *AP3.1 – INTELWI*

Im Rahmen dieses Arbeitspaketes wurden von allen Verbundpartnern Parameterstudien auf Basis eines Kurz- bis Mittelstreckenflugzeugs durchgeführt. In Absprache mit dem Projektträger wurde dabei als Referenzflugzeug auf das CSMR-2020 mit Spezifikationen auf Basis einer A320-200neo zurückgegriffen und darauf aufbauend eine Konfiguration mit EIS 2035+ (CSMR-2035) entworfen. Um den Technologiestand abzubilden, wurden von den Partnern geeignete Parameter um bis zu 25% variiert.

Die TUHH hat die Studien zu den Ausgabewerten der Module createMissionXML und missionAnalysis übernommen. Hierfür wurden im Rahmen einer Sensitivitätsstudie Flugleistungsparameter und Regelungen auf Basis fundierter Technologieannahmen (Zeithorizont 2040 [\[23\]\)](#page-28-23) variiert, um deren Auswirkungen auf das Gesamtsystem zu analysieren (siehe Beispiel zum Contingency Fuel aus [Abb. 12\)](#page-22-0). Die Ergebnisse der Studien wurden dem verantwortlichen Verbundpartner TUB zur Verfügung gestellt, um anschließend eine globale Sensitivitätsstudie abzuleiten. Aus der Abweichung des Kraftstoffmassenstroms konnten mögliche CO2-Einsparungen in Abhängigkeit der Technologien und Betriebsszenarien ermittelt werden (s. [Abb. 13\)](#page-22-1). In der Folge konnte eine klimafreundlichere Gesamt-Konfiguration aus diesen Analyseprozessen abgeleitet werden.

![](_page_22_Picture_1.jpeg)

percentage difference to reference

![](_page_22_Picture_143.jpeg)

![](_page_22_Figure_3.jpeg)

![](_page_22_Figure_4.jpeg)

![](_page_22_Figure_5.jpeg)

<span id="page-22-1"></span>Abb. 13: Abweichungen der CSMR-2035 zur CSMR-2020-Konfiguration für verschiedene Technologievariationen

<span id="page-22-0"></span> $Buc$ 

#### *AP3.2 – CerasShortRange (CSR)*

Mit der entwickelten neuen UNICADO-Version wurde ein CSR-01 nachprojektiert (Arbeitsname CSR-02) und diese miteinander verglichen. Da keine Abweichungen der Output-Parameter festgestellt wurden, kann UNICADO als validiert angenommen werden. Mit den Ergebnissen des AP3.1 wurden für die Kurzstreckenkonfiguration eine Konfiguration für das Jahr 2035 entworfen (s. [Abb. 14\)](#page-23-1). Die Arbeit des ILT hat sich dabei auf die Parametervariationen und die Analyse der Missionsparameter konzentriert.

![](_page_23_Figure_4.jpeg)

<span id="page-23-1"></span>Abb. 14: Abweichung der 2035-Konfiguration zur 2020-Konfiguration der CSR-02 für verschiedene Technologievariationen

## <span id="page-23-0"></span>**II.2. Soll-Ist-Vergleich der gesetzten Ziele**

Wesentliche Ziele des Vorhabens "Operationelle Aspekte im Luftfahrzeugvorentwurf" sind die Entwicklung und Integration der zum Aufbau einer universitären Luftfahrzeugvorentwurfsumgebung benötigten Module zur Missionssimulation und -bewertung und zum Datenaustausch. Im Rahmen des Projekts wurden die genannten Module überarbeitet und erfolgreich in UNICADO integriert. Mit dieser neuen Entwurfsumgebung konnten sowohl Referenzflugzeuge nachgebildet als auch klimafreundlichere Konfigurationen mit EIS 2035 entworfen werden.

Die erwarteten Ergebnisse wurden wie folgt erzielt:

<span id="page-23-2"></span>![](_page_23_Picture_231.jpeg)

![](_page_23_Picture_232.jpeg)

![](_page_24_Picture_1.jpeg)

![](_page_24_Picture_203.jpeg)

# <span id="page-24-0"></span>**II.3. Wichtigste Positionen des zahlenmäßigen Nachweises**

Zur Durchführung des Projekts mit den in Abschnitt II dargestellten Arbeiten sind Personal- und Reisekosten angefallen, wobei die Personalkosten den Großteil der Gesamtkosten ausmachen. Der Verwendungsnachweis enthält eine detaillierte, zahlenmäßige Aufstellung der Projektkosten.

## <span id="page-24-1"></span>**II.4. Notwendigkeit und Angemessenheit der geleisteten Arbeit**

Die geleistete Arbeit war im vollen Umfang notwendig, um die dargestellten Ergebnisse zu erzielen.

## <span id="page-24-2"></span>**II.5. Voraussichtlicher Nutzen und Verwertbarkeit der Ergebnisse**

Die Arbeitsergebnisse aus dem Vorhaben UNICADO 1 fließen direkt in das seit Juni 2022 laufende Folgeprojekt UNICADO 2 ein. Zusätzlich ist geplant, ab 2024 in dem Projekt UniSELECT die Anwendungsmöglichkeiten der UNICADO-Software auszuschöpfen und über weitere innovative Flugzeugkonzepte und -technologien sowie Betriebsszenarien zum Erreichen der Klimaziele in der Luftfahrt beizutragen.

An den Arbeiten im Projekt wurden drei Studierende im Rahmen einer Bachelorarbeit und Anstellungen als studentische Hilfskräfte eingebunden und ihnen damit die Gelegenheit gegeben, ihr Wissen in die Forschung mit einzubringen und zu erweitern. Die Ergebnisse des Projekts werden an der TUHH in die Lehre eingebunden.

## <span id="page-24-3"></span>**II.6. Während der Durchführung bekannt gewordener Fortschritt Dritter**

Es sind uns keine Fortschritte auf dem Gebiet des Vorhabens bekannt. In Deutschland gibt es nach unserer Kenntnis kein Vorhaben mit gleicher Zielsetzung.

## <span id="page-24-4"></span>**II.7.Erfolgte oder geplante Veröffentlichung des Ergebnisses**

Die Ergebnisse der Sensitivitätsstudien wurden als Paper "Investigation into the carbon dioxide savings potential for an operating short- and medium-haul aircraft for 2035" auf dem DLRK 2022 präsentiert [\[23\]](#page-28-23) und befinden sich im Prozess der Veröffentlichung, welcher zum Zeitpunkt der Berichtserstellung nicht abgeschlossen ist. Voraussetzung für diese Ergebnisse sind u.a. die vom ILT überarbeiteten Module zur Missionserstellung und -analyse.

Die Veröffentlichung der entworfenen Flugzeugkonfigurationen in der CeRAS-Datenbank wird zeitnah durch den Verbundführer erfolgen.

Folgende Dokumente wurden während der Projektlaufzeit veröffentlicht und beinhalten Arbeitsergebnisse der TUHH:

#### *Veröffentlichungen DLRK 2021*

*[DLRK2021a] A. Gobbin, S. Roscher, A. Bardenhagen, F. Schültke, M. Zimmnau, E. Stumpf, "*UNICADO - Eine Software für den konzeptionellen Flugzeugentwurf", DLRK 2021 (Präsentation), online, September 2021.

*[DLRK2021b] F. Schültke, "*UNICADO: Aufbau und Etablierung einer universitären Flugzeugvorentwurfsumgebung", DLRK 2021 (Präsentation), online, September 2021.

*[DLRK2021c] M. Zimmnau, "*UNICADO: Multidisziplinäre Analyse im konzeptionellen Flugzeugentwurf", DLRK 2021 (Präsentation), online, September 2021.

*[DLRK2021d] D. Maruyama, "*a perspective of efficient global multidisciplinary design optimization (egmdo) in unicado framework", DLRK 2021 (Präsentation), online, September 2021.

*[DLRK2021e] J. Schneider, "*Improved Methodology for Initial Design Point prediction in Aircraft Sizing", DLRK 2021 (Präsentation), online, September 2021.

#### *Veröffentlichungen DLRK 2022*

[DLRK2022a] J.-M. Chrzan, K. Kossarev, M. Zimmnau, M. Hornung, E. Stumpf, "UNICADO Software Maintenance, Revision, and Management in a Distributed Collaboration ", DLRK 2022 (Präsentation), Dresden, September 2022.

[*DLRK2022b*] A. Gobbin, F. Schültke, M. Zimmnau, J.-M. Chrzan, K. Kossarev, J. Schneider, K. Bistreck, G. Pauls, S. Roscher, R. M. R. Beck, A. Bardenhagen, E. Stumpf, M. Hornung, A. Strohmayer, V. Gollnick, F. Silvestre, "Investigation into the carbon dioxide savings potential for an operating short- and mediumhaul aircraft for 2035 ", DLRK 2022 (Präsentation), Dresden, September 2022.

[DLRK2022c] M. Zimmnau, "Aerodynamic variable fidelity surrogate model for the conceptual aircraft design with UNICADO", DLRK 2022 (Präsentation), Dresden, September 2022.

[*DLRK2022d*] J. Schneider, "Refinement of Initial Design Point Parameters in Preliminary Aircraft Design", DLRK 2022 (Präsentation), Dresden, September 2022.

[*DLRK2022e*] S. Roscher, "Feasibility study on the use of hydrogen as an alternative fuel for conventional passenger aircraft", DLRK 2022 (Präsentation), Dresden, September 2022.

[*DLRK2022f*] K. Lehnhardt, "Development of a fuselage design algorithm for commercial wing-body aircraft", DLRK 2022 (Präsentation), Dresden, September 2022.

#### *Weitere Präsentationen*

[P1] M. Hornung, "UNICADO Overview", Airbus Future Project Office Präsentation, online, 27.10.2020.

![](_page_26_Picture_1.jpeg)

[P2] J.M. Chrzan, K. Kossarev "UNICADO – Software Development Practice", LLS Präsentation, Garching, 04.05.2022.

[P3] J.M. Chrzan, K. Kossarev "UNICADO", Bauhaus Luftfahrt Präsentation, Taufkirchen, 12.05.2022.

*Im Vorhaben entstanden folgende, nicht publizierte Arbeitsergebnisse, auf die im Text teilweise referenziert wird (verfügbar über die Phabricator Plattform):*

#### *UNICADO Descriptions:*

[https://unicado.ilr.rwth-aachen.de/w/micado\\_descriptions/initialsizing/](https://unicado.ilr.rwth-aachen.de/w/micado_descriptions/initialsizing/)

[https://unicado.ilr.rwth-aachen.de/w/micado\\_descriptions/fuselagedesign/](https://unicado.ilr.rwth-aachen.de/w/micado_descriptions/fuselagedesign/)

[https://unicado.ilr.rwth-aachen.de/w/micado\\_descriptions/wingdesign/](https://unicado.ilr.rwth-aachen.de/w/micado_descriptions/wingdesign/)

[https://unicado.ilr.rwth-aachen.de/w/micado\\_descriptions/empennagesizing/](https://unicado.ilr.rwth-aachen.de/w/micado_descriptions/empennagesizing/)

[https://unicado.ilr.rwth-aachen.de/w/micado\\_descriptions/enginesizing/](https://unicado.ilr.rwth-aachen.de/w/micado_descriptions/enginesizing/)

[https://unicado.ilr.rwth-aachen.de/w/micado\\_descriptions/propulsionintegration/](https://unicado.ilr.rwth-aachen.de/w/micado_descriptions/propulsionintegration/)

[https://unicado.ilr.rwth-aachen.de/w/micado\\_descriptions/calculatepolar/](https://unicado.ilr.rwth-aachen.de/w/micado_descriptions/calculatepolar/)

[https://unicado.ilr.rwth-aachen.de/w/micado\\_descriptions/massestimation/](https://unicado.ilr.rwth-aachen.de/w/micado_descriptions/massestimation/)

[https://unicado.ilr.rwth-aachen.de/w/micado\\_descriptions/landinggeardesign/](https://unicado.ilr.rwth-aachen.de/w/micado_descriptions/landinggeardesign/)

[https://unicado.ilr.rwth-aachen.de/w/micado\\_descriptions/systemsdesign/](https://unicado.ilr.rwth-aachen.de/w/micado_descriptions/systemsdesign/)

[https://unicado.ilr.rwth-aachen.de/w/micado\\_descriptions/createmissionxml/](https://unicado.ilr.rwth-aachen.de/w/micado_descriptions/createmissionxml/)

[https://unicado.ilr.rwth-aachen.de/w/micado\\_descriptions/missionanalysis/](https://unicado.ilr.rwth-aachen.de/w/micado_descriptions/missionanalysis/)

[https://unicado.ilr.rwth-aachen.de/w/micado\\_descriptions/cpacsinterface/](https://unicado.ilr.rwth-aachen.de/w/micado_descriptions/cpacsinterface/)

#### *Deliverables:*

[D1] F. Schültke, "UNICADO – AP 1.1 Anforderungen an UNICADO", Deliverable D1.1-1, Aachen, Januar 2021.

[D2] D. Maruyama, "UNICADO - AP 1.2 Initial Architectures ", Deliverable D1.2-1, Braunschweig, Dezember 2020.

[D3] D. Bodmer, "UNICADO – AP 1.3 Datenaustauschformat ", Deliverable D1.3-1, Hamburg, Januar 2021.

[D4] J.-M. Chrzan, A. Gobbin, V. Krishnamurthy, "UNICADO – AP 1.4 Integration platform ", Deliverable D1.4-1, München, Januar 2021.

[D5] A. Gobbin, "UNICADO - AP 1.5 Initial UNICADO overall architecture - UNICADO workflow user guide ", Deliverable D1.5-1, Berlin, Juli 2021.

[D6] M. Zimmnau, "UNICADO – AP 2.1 Analyse und Visualisierung der MICADO Module", Deliverable D2.1-1, Aachen, Februar 2021.

[D7] M. Zimmnau, "UNICADO – AP 4.1 Zugangsmanagement", Deliverable D4.1-1, Aachen, September 2020.

[D8] M. Zimmnau, "UNICADO – AP 4.2 Versionsmanagement – Review Wiki", Lebendes Dokument, Aachen, April 2022.

#### <span id="page-27-0"></span>*Phabricator Wikis:*

[Wiki1] J.-M. Chrzan, "UNICADO - AP 2.2 Refactoring - Refactoring Wiki ", Lebendes Dokument, München, April 2022. <https://unicado.ilr.rwth-aachen.de/w/refactoring/>

[Wiki2] K. Kossarev, "UNICADO - AP 2.3 Implementation and Test - Testing Wiki ", Lebendes Dokument, München, April 2022. <https://unicado.ilr.rwth-aachen.de/w/testing/>

[Wiki3] M. Zimmnau, "UNICADO – Commit and Review Rules", Lebendes Dokument, Aachen, April 2022. [https://unicado.ilr.rwth-aachen.de/w/micado\\_repository/](https://unicado.ilr.rwth-aachen.de/w/micado_repository/)

[Wiki4] M. Zimmnau, "UNICADO - How to Review ", Lebendes Dokument, Aachen, April 2022. <https://unicado.ilr.rwth-aachen.de/w/review/>

#### *Zwischenberichte (ausschließlich von Seiten des ILT)*

[ZB1] D. Bodmer, "Zwischenbericht zum LuFoVI-1 Vorhaben "Operationelle Aspekte im Luftfahrzeugvorentwurf" im Verbundvorhaben UNICADO Berichtszeitraum: 01.05.2020 - 31.12.2020", Hamburg, April 2021.

[ZB2] G. Pauls und K. Bistreck, "Zwischenbericht zum LuFoVI-1 Vorhaben "Operationelle Aspekte im Luftfahrzeugvorentwurf" im Verbundvorhaben UNICADO Berichtszeitraum: 01.01.2021 - 31.12.2021", Hamburg, April 2022.

# <span id="page-28-0"></span>**Referenzen**

- <span id="page-28-1"></span>[1] Gollnick, V., and Stumpf, E., "Virtuelle Integrations-Plattformen (VIP) ‐ Ein Ansatz zur Entwicklung innovativer, integrierter Lufttransportsysteme," *60. Deutscher Luft- und Raumfahrtkongreß,* edited by N. Philipp, DGLR, 1 Jan. 2011.
- <span id="page-28-2"></span>[2] Böhnke, D., Jepsen, J., Pfeiffer, T., Nagel, B., Gollnick, V., et al., "An Integrated Method for Determination of the Oswald Factor in a Multi-Fidelity Design Environment," *CEAS 2011*.
- <span id="page-28-3"></span>[3] Welstead, J. R., Caldwell, D., Condotta, R., und Monroe, N., "An Overview of the Layered and Extensible Aircraft Performance System (LEAPS) Development," *2018 AIAA Aerospace Sciences Meeting,* American Institute of Aeronautics and Astronautics, Reston, Virginia, 01082018, p. 395.
- <span id="page-28-4"></span>[4] Knecht, F., "Vergleichende Bewertung der Flugzeugentwurfswerkzeuge FLOPS und RDSwin," Projektarbeit, *Insitut für Lufttransportsysteme,* Hamburg, 8 Aug. 2019. Raymer, D. P., *Aircraft design. A conceptual approach,*  5th ed., AIAA American Inst. Of Aeronautics and Astronautics, Reston, Va., 1 Jan. 2012, 1044.
- <span id="page-28-5"></span>[5] Raymer, D. P., *Aircraft design. A conceptual approach*, 5th ed., AIAA American Inst. Of Aeronautics and Astronautics, Reston, Va., 1 Jan. 2012, 1044.
- <span id="page-28-6"></span>[6] Torenbeek, E., *Advanced aircraft design. Conceptual design, analysis, and optimization of subsonic civil airplanes,*  Wiley, Chichester, 1 Jan. 2013, 410.
- <span id="page-28-7"></span>[7] Lührs, B., Linke, F., und Gollnick, V., "Erweiterung eines Trajektorienrechners zur Nutzung meteorologischer Daten für die Optimierung von Flugzeugtrajektorien," *63. Deutscher Luft- und Raumfahrtkongress 2014 (DLRK)*, 1 Jan. 2014.
- <span id="page-28-8"></span>[8] Capristan, F. M., und Welstead, J. R., "An Energy-Based Low-Order Approach for Mission Analysis of Air Vehicles in LEAPS," *2018 AIAA Aerospace Sciences Meeting,* American Institute of Aeronautics and Astronautics, Reston, Virginia, 01082018.
- <span id="page-28-9"></span>[9] Pfeiffer, T., Moerland, E., Böhnke, D., Nagel, B., und Gollnick, V., "Aircraft Configuration Analysis Using a Low-Fidelity, Physics Based Aerospace Framework Under Uncertainty Considerations," *ICAS 2014*, 1 Jan. 2014.
- <span id="page-28-10"></span>[10] Nagel, B., Böhnke, D., Gollnick, V., Schmollgruber, P., Rizzi, A., et al., "Communication in Aircraft Design: Can we establish a common Language?," *ICAS 2012. 28th Congress of the International Council of the Aeronautical Sciences*, 1 Jan. 2012.
- <span id="page-28-11"></span>[11] Böhnke, D., Nagel, B., und Gollnick, V., "An Approach to Multi-fidelity in Conceptual Aircraft Design in Distributed Design Environments," *IEEE Aerospace Conference*, 1 Jan. 2011.
- <span id="page-28-12"></span>[12] RWTH Aachen, Requirements to UNICADO, Aachen, 2020.
- <span id="page-28-13"></span>[13] Thöben, J., UNICADO Datenaustauschformat, Hamburg: TU Hamburg, 2020.
- <span id="page-28-14"></span>[14] RWTH Aachen, UNICADO - Design Process - Getting Started, Aachen, 2020.
- <span id="page-28-15"></span>[15] Raymer, D. P., Aircraft Design: A Conceptual Approach, Washington D.C.: AIAA Education Series, 1992.
- <span id="page-28-16"></span>[16] Bodmer, D., Black Box Analysis: createMissionXML and missionAnalysis, Hamburg: TU Hamburg, 2020.
- <span id="page-28-17"></span>[17] Bodmer, D., Use Cases: createMissionXML and missionAnalysis, Hamburg: TU Hamburg, 2020.
- <span id="page-28-18"></span>[18] https://unicado.ilr.rwth-aachen.de/doxygen/createMissionXML, Datum des letzten Aufrufs: 22.04.22.
- <span id="page-28-19"></span>[19] https://unicado.ilr.rwth-aachen.de/doxygen/missionAnalysis, Datum des letzten Aufrufs: 22.04.22.
- <span id="page-28-20"></span>[20] https://unicado.ilr.rwth-aachen.de/doxygen/cpacsInterface, Datum des letzten Aufrufs: 19.09.22.
- <span id="page-28-21"></span>[21] https://unicado.ilr.rwth-aachen.de/diffusion, Datum des letzten Aufrufs: 22.04.22.
- <span id="page-28-22"></span>[22] Zimmnau, M., "*UNICADO Final Meeting - WP 2.5: Module supply and quality gates"*, Aachen, 28.04.2022
- <span id="page-28-23"></span>[23] Gobbin, A., Schültke, F., Zimmnau, M., et al., "Investigation into the carbon dioxide savings potential for an operating short- and medium-haul aircraft for 2035", Session-ID: 0430, *71. Deutscher Luft- und Raumfahrtkongress* (*DLKR)*, Dresden, 28.09.2022.